# **Download Blackboard Mobile App**

#### **Overview**

The Blackboard app is designed for students to view content and participate in courses. The current version of the app is available on iOS and Android mobile devices.

## Step 1

From your device, access the appropriate online store. <u>Download on your iPhone® or iPod touch®</u>

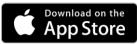

Download on your Android™ device

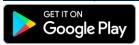

### Step 2

If necessary, search for Blackboard

## Step 3

Install the Blackboard app on your mobile device.

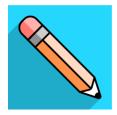

### Step 4

Open the Blackboard app and search for Winthrop University. Select Winthrop University.

## Step 5

Log in with your Blackboard Learn username and password. These are the same credentials you use to access your Blackboard courses on a computer.

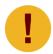

Your device needs one of these operating systems to run the Blackboard app. iOS 11+
Android 5+